### 供合格技术合格人员使用

# Intel® 服务器母板 STL2 快速入门指南

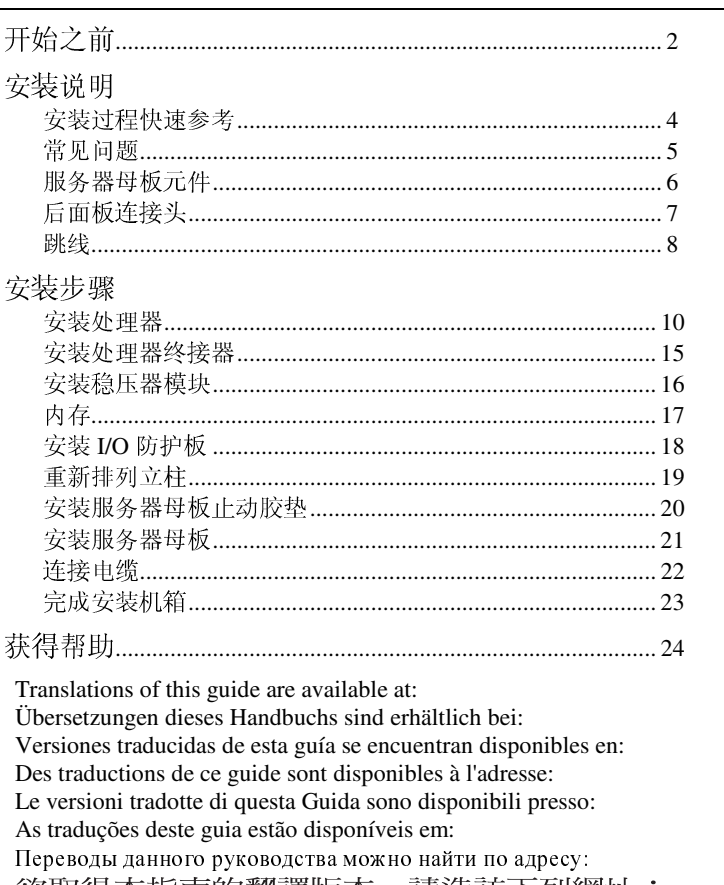

欲取得本指南的翻譯版本,請造訪下列網址: 이 설명서의 번역본은 다음 주소에서 얻을 수 있습니다. 您可在下列网址上查阅到本指南的译文:

http://support.intel.com/support/motherboards/server/STL2/manual.htm

Copyright © 2000 Intel Corporation. 保留所有权利。未经 Intel 的事先书面许可, 不得以任何形 式或手段拷贝或复制本资料的任何部分。

Intel 公司 (Intel) 对本资料不做任何形式的保证, 包括(但不限于)产品商用性及针对特殊目的 之适用性的隐含保证。Intel 对本资料中可能出现的任何错误不承担任何责任。Intel 也不保证更 新本资料的信息或在本资料中提供最新信息。

+ 第三方品牌及商标分别为其所有者的财产。

开始之前

辐射免责声明

为确保 EMC 符合您当地的规定和规章, 您的最终系统产品的最后配置可能需要额外符合 EMC 标准的测试。有关详情, 请与当地的 Intel 代表联系。

有关产品安全和符合 EMC 规章的信息, 请参阅《Intel<sup>@</sup> 服务器母板 STL2 产品指南》。这 是 FCC A 类设备。将它组装到 B 类机箱中并不能称其为 B 类设备。

安全警告

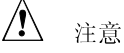

按下电源按钮并不能关闭此母板的电源。在进行本指南所述的任何操 作之前, 请将服务器母板的电源以及所有电信链路、网络或调制解调 器断开。否则会引起人身伤害或设备的损坏。即使在前面板电源按钮 己关闭之后, 服务器母板上的某些电路仍可能继续工作。

请认真阅读并遵守本指南以及随机箱、电源系统和附件模块附送的文 档中所包含的全部警告、注意事项和声明。如果机箱和电源系统提供 的说明与本指南所述的说明或附件模块的说明不一致,请与供应商联 系以决定采用何种方法才能保证您的计算机符合安全和规章要求。 静电放电 (ESD) 会损坏服务器母板元件。只应在有 ESD 的工作台进 行本指南所述操作。如果没有这样的工作台, 您可以戴上防静电腕 带,并将其连在计算机机箱的金属部分以获得一些 ESD 保护。

 $\overline{2}$ 

Intel 服务器母板 STL2 快速入门指南

#### 可启动 CD-ROM 所提供的项目

Intel 服务器母板 STL2 产品指南

Intel® SC5000 服务器机箱配件产品指南 软件驱动程序和实用程序

要查看这些产品指南, 请启动到 Windows<sup>†</sup> 95/Windows NT<sup>†</sup>/ Windows 98 / Windows 2000, 然后使用 Adobe<sup>†</sup> Acrobat<sup>†</sup>。

#### 符合的安全标准和规章

有关本产品符合的安全和 EMC 规章信息, 请参阅《Intel 服务器母板 STL2 产品指南》。

指定用法: 本产品已通过鉴定, 用于安装在办公室、计算机房以及类似场 所的服务器上。其它应用有待于进一步的鉴定。

EMC 测试: 在组装计算机之前, 请先确认机箱、电源系统及其它模块在 与服务器母板及微处理器组合下均已通过 EMC 测试, 且测试所用的微处 理器必须与本服务器母板上使用的处理器为同一系列(或更高级)的产 品、并以相同(或更快)速度来测试。

提供的服务器母板图签: 将该图签置于机箱内容易看到的地方, 最好与服 务器母板的方向相同。

提供的 I/O 面板标签: 将该标签置于 I/O 防护板上。开口用于上部的串行 端口和并行端口。

#### 基本硬件要求

为避免造成组装困难及可能导致的母板损坏, 您的系统必须满足以下基本 要求。关于合格内存和机箱部件的清单,请参阅

## http://support.intel.com/support/motherboards/server/STL2/compat.htm 处理器

至少一个 Intel® Pentium® III 处理器和处理器终接器。

### 内存

在 168 引脚的镀金 DIMM 上, 至少配备 64 MB 的 133 MHz、3.3 V、 ECC、PC/133 兼容的寄存式 SDRAM。

#### 电源系统

至少配备 300W、0.8A、+5V 的备用电流以支持 Wake On LAN<sup>†</sup> (WOL)。 必须提供备用电流,否则母板将不启动。

Intel 服务器母板 STL2 快速入门指南

## 安装说明

 $\overline{\mathbf{4}}$ 

## 安装过程快速参考

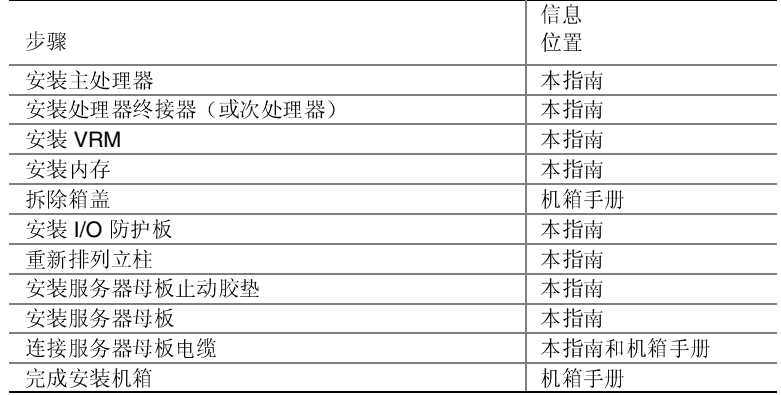

Intel 服务器母板 STL2 快速入门指南

常见问题

系统接通电源后无法启动或无视频显示。

- 如果仅配置一个处理器,验证处理器是否安装在主处理器插座中,且终 接器位于次处理器插座中。(参阅第6页上的服务器母板元件图。)
- 蜂鸣音代码 1-3-3-1 意味着您具有无法识别的或损坏的内存。一次拆 除一个 DIMM 以便查出哪一个出现问题。
- 您的电源系统必须能提供 +5 V、0.8 A 的备用电流用以支持 WOL。 如果没有备用电流, 母板将不启动。

系统有时工作,但运行时有错误发生:

• 这通常是由于使用的电源系统功率不足。确保所用电源系统的功率至 少为 300 W。

Intel 服务器母板 STL2 快速入门指南

 $\overline{5}$ 

服务器母板元件

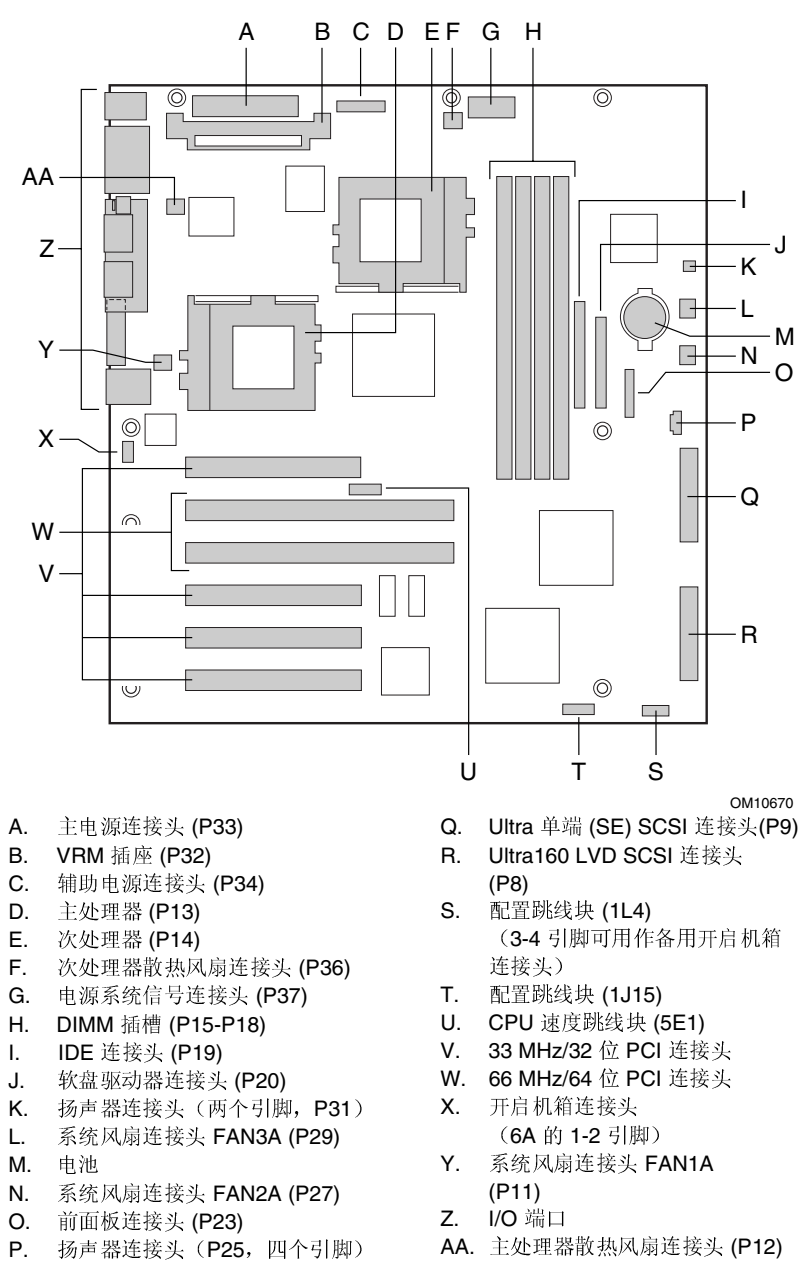

Intel 服务器母板 STL2 快速入门指南

 $6\phantom{a}$ 

后面板连接头

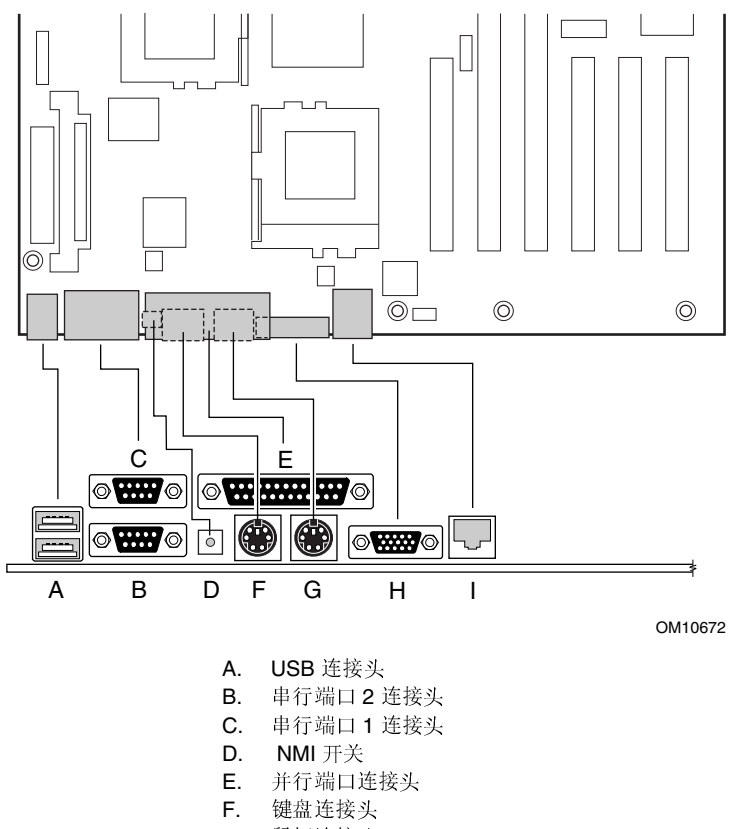

- G. 鼠标连接头
- H. 视频连接头
- $\mathbf{L}$ 网络连接头

Intel 服务器母板 STL2 快速入门指南

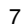

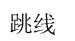

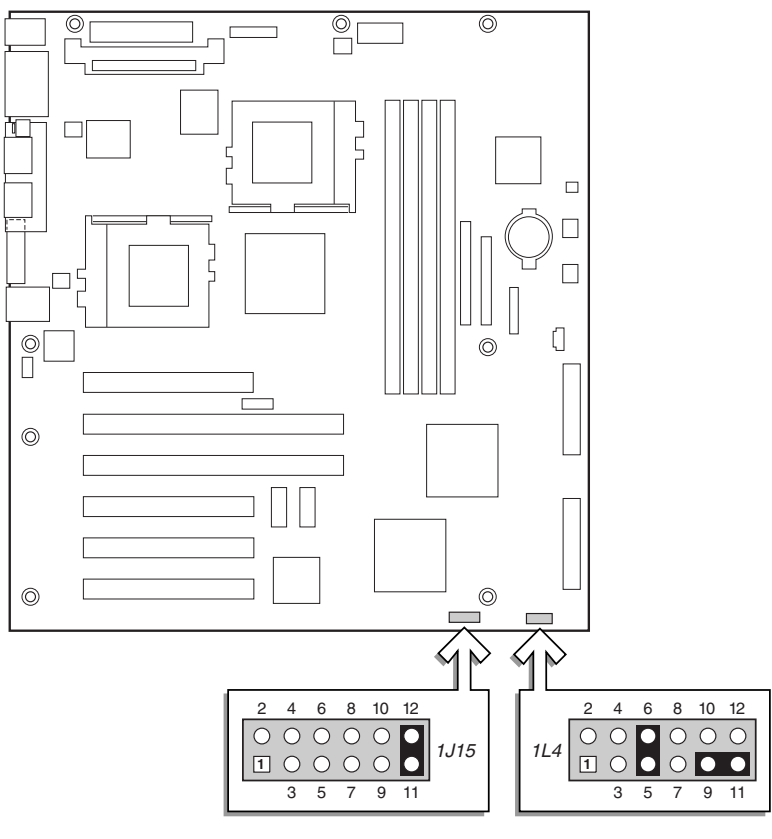

OM10683

## 配置跳线 (1J15)

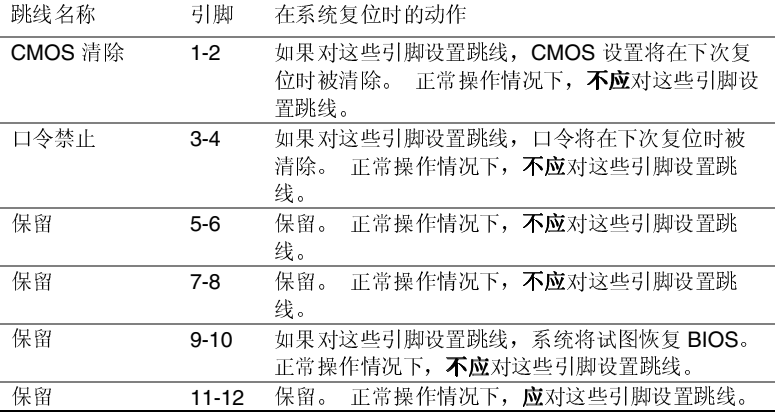

## STL2 服务器母板快速入门指南

 $\bf 8$ 

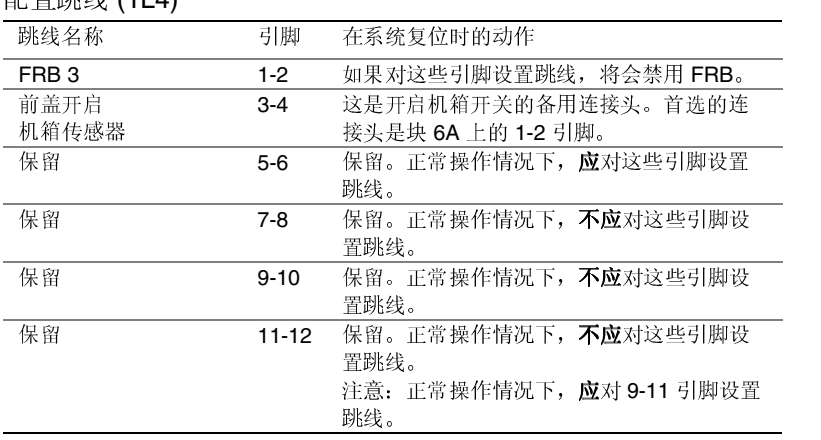

配置跳线 (11 4)

Intel 服务器母板 STL2 快速入门指南

 $\boldsymbol{9}$ 

## 安装步骤

## 安装处理器

如果只安装一个处理器, 则必须在次处理器插座中安装终接器。

- 1 请遵守本文档开始所述的安全与 ESD 注意事项。
- 2 抬起插座上的锁定条。

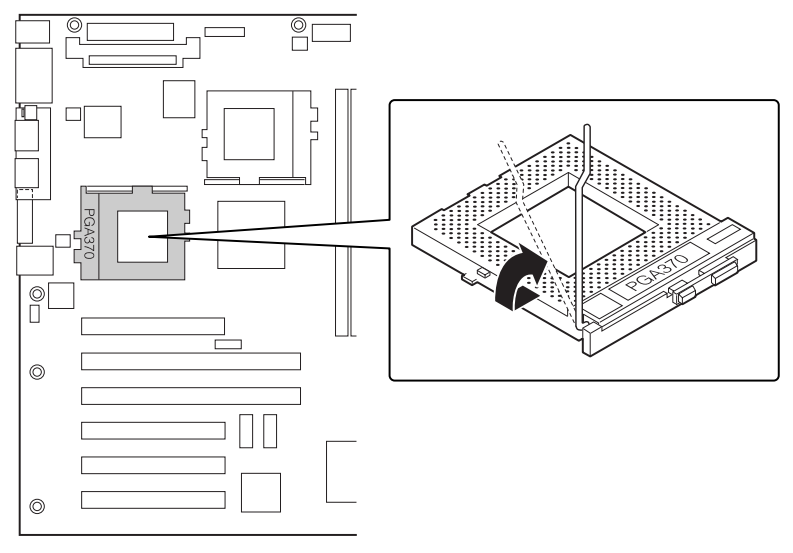

OM10686

STL2 服务器母板快速入门指南

3 将处理器引脚对准插座,向插座中插入处理器。注意处理器的速度, 以便正确设置跳线。

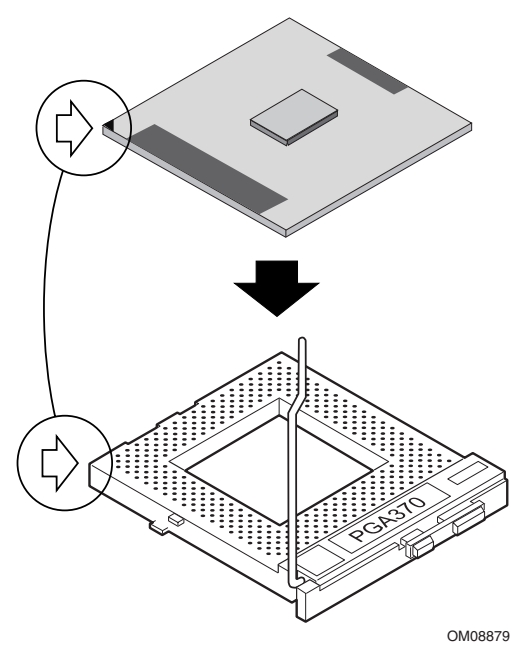

4 完全合上手柄。

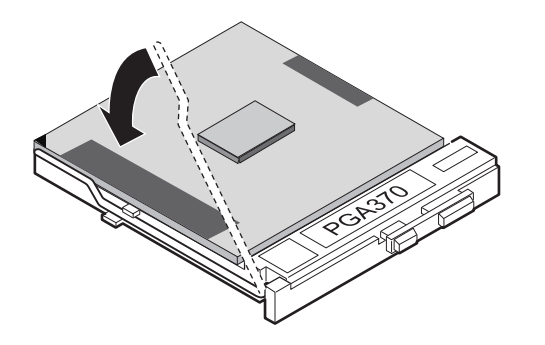

OM08880

Intel 服务器母板 STL2 快速入门指南

5 将散热风扇置于处理器上部。

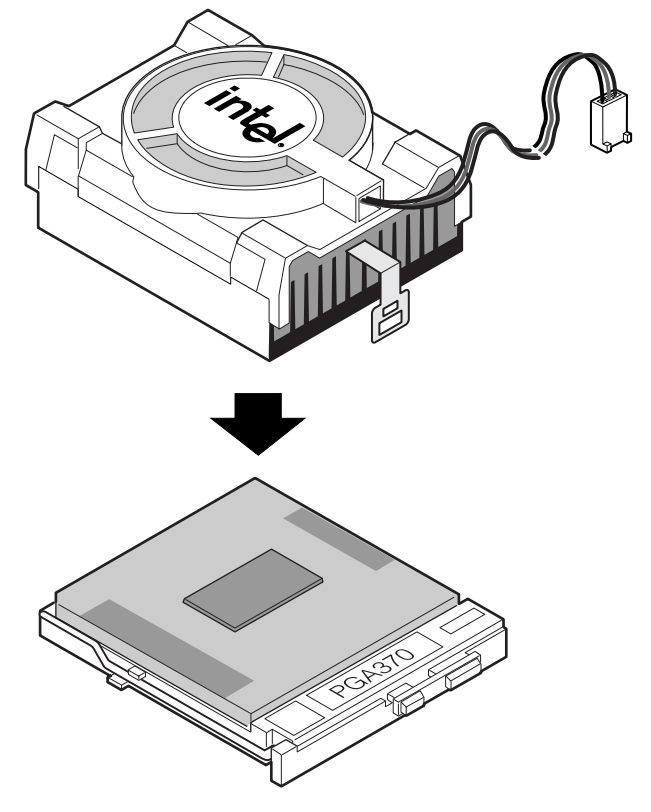

OM10680

STL2 服务器母板快速入门指南

6 将散热风扇夹连接到处理器插座上。建议先连接远离风扇电缆的一<br>侧。然后用螺丝刀或其它工具连接另一侧。

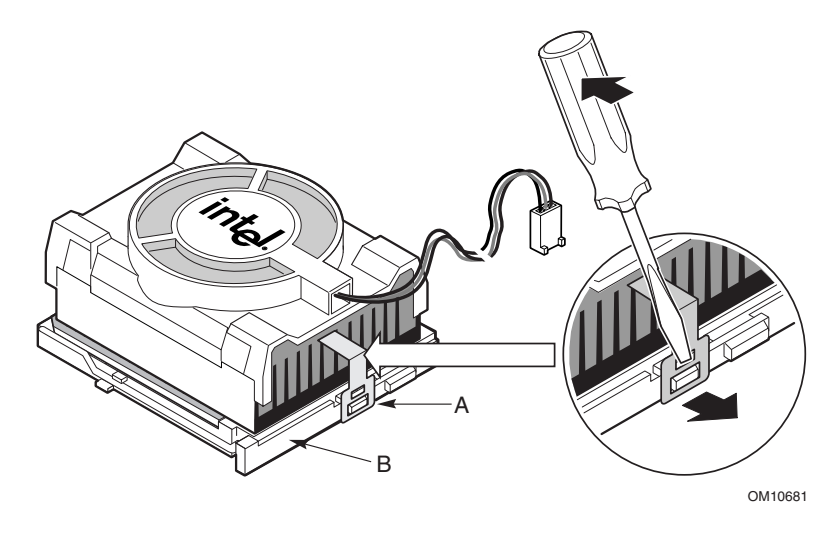

7 将处理器风扇电缆连接到处理器风扇连接头上。

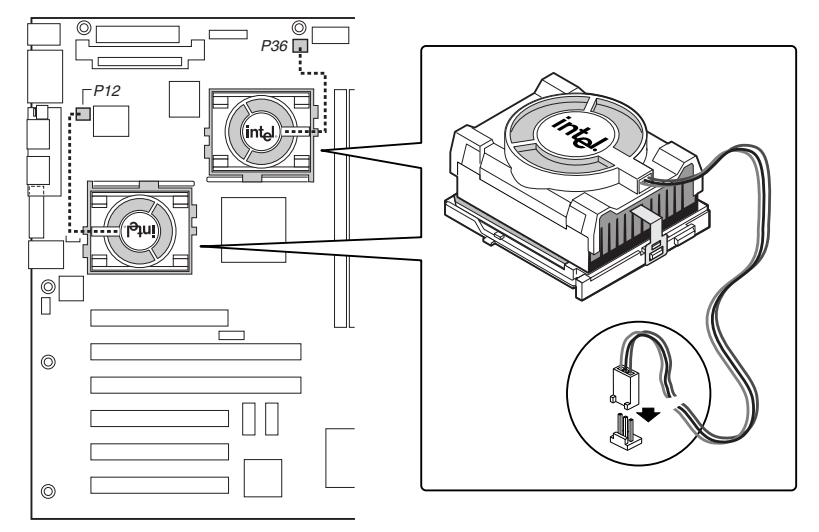

OM10671

Intel 服务器母板 STL2 快速入门指南

8 安装处理器后,必须配置速度跳线。

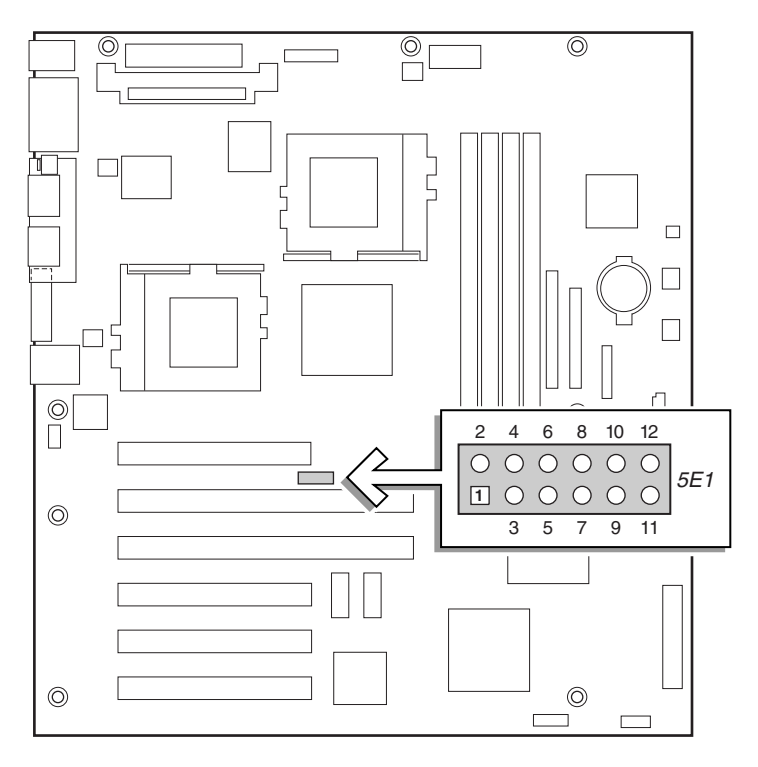

OM10674

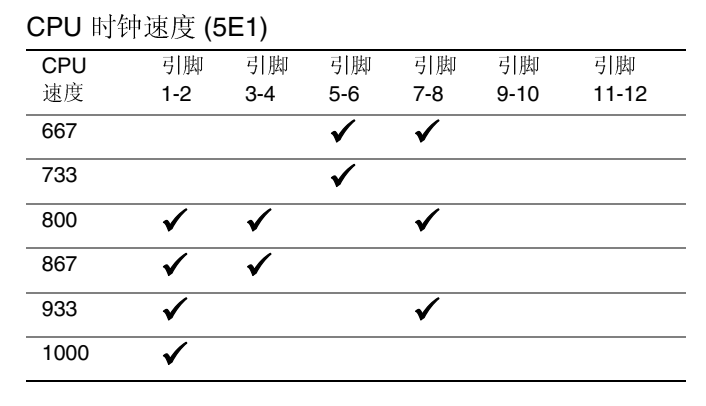

9 对次处理器重复以上步骤。次处理器与主处理器的速度必须相同,并 且在主处理器的一个步进之内。如果安装两个处理器, 则可跳过标题 为"安装处理器终接器"的部分。

STL2 服务器母板快速入门指南

安装处理器终接器

如果只安装一个处理器,则必须在次处理器插座中安装终接器。如果安 装两个处理器, 则可跳过本节。

- 1 抬起插座上的锁定条。
- 2 将处理器终接器的引脚对准插座,向插座中插入终接器。
- 3 完全合上手柄。

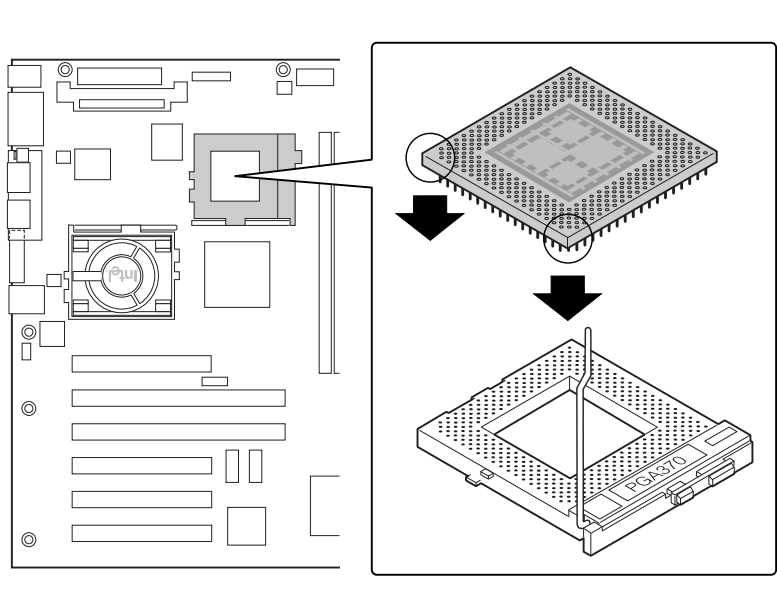

OM10679

Intel 服务器母板 STL2 快速入门指南

## 安装稳压器模块

如果安装两个处理器, 则必须安装稳压器模块(VRM)。如下图方向放置 VRM, 并将它按入连接头。确保塑料锁栓扣紧 VRM。

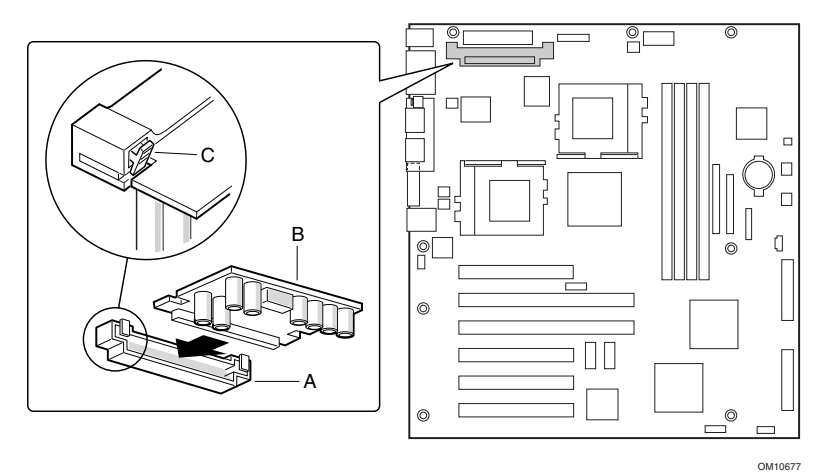

STL2 服务器母板快速入门指南

 $16\,$ 

内存

服务器母板只支持符合 PC133 标准的 SDRAM。可安装 64 MB 到 4 GB 的 寄存式 ECC 内存, 可使用多达四个单组或双组 DIMM。

必须按从插槽1到插槽4的顺序来安装 DIMM, 已安装的 DIMM 之间不 能有空插槽。插槽1是离处理器最远的插槽。

安装的 DIMM 速度必须相同, 并且全部是寄存式的。有关所支持的内存清 单,请与您的服务代表联系,或访问 Intel 在万维网上的支持站点:

http://support.intel.com/support/motherboards/server/STL2/compat.htm

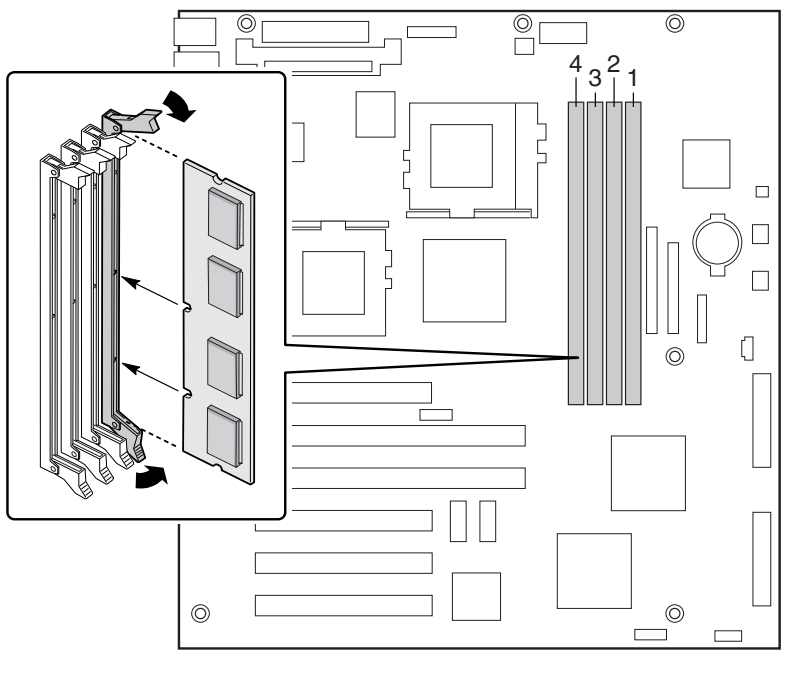

OM10673

Intel 服务器母板 STL2 快速入门指南

安装 I/O 防护板

□ 注释

服务器母板提供一个符合 ATX 2.03 标准的 I/O 防护板。电磁干扰 (EMI) 规 章要求使用防护板, 以便使 EMI 减到最小的程度。如果该防护板与机箱不 匹配,请与机箱供应商联系以获得大小合适的防护板。

防护板与机箱后部电源系统附近的矩形开口相吻合。防护板的开口与 I/O 端口匹配。

- 1 从机箱内部安装防护板。调整好防护板的方向,以使开口与服务器母 板上相应的 I/O 连接头对准。确保金属指状元件位于机箱内部。
- 2 将一边对好位置, 使虚线凹槽位于机箱壁的外侧, 而防护板的凸缘位 于机箱壁内侧。
- 3 握住防护板, 然后将其推入开口处直至固定到位。确保 I/O 防护板完 全嵌入到位。

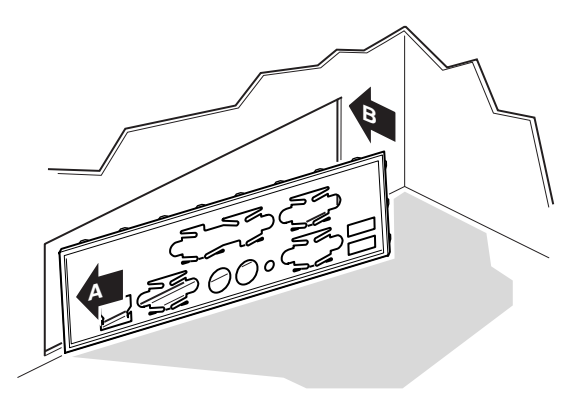

OM10682

 $\overline{4}$ 将 I/O 标签置于 I/O 防护板上(位于机箱外侧)。标签开口用于上部 的串行端口和并行端口。

STL2 服务器母板快速入门指南

重新排列立柱

机箱上可能已安装了金属立柱。必须重新排列它们,使它们对准服务器母 板中的孔。未能重新正确排列金属立柱可能导致服务器母板出现故障, 甚 至永久性损坏服务器母板。

下图显示 Intel® SC5000 服务器机箱。机箱中的立柱必须安装在螺丝孔 1、 4、5、6、7、13、17、18、19中。孔编号印制在机箱的金属片中。确保 两个定位立柱在孔 17 和 19 中。您的机箱可能与下图不同。

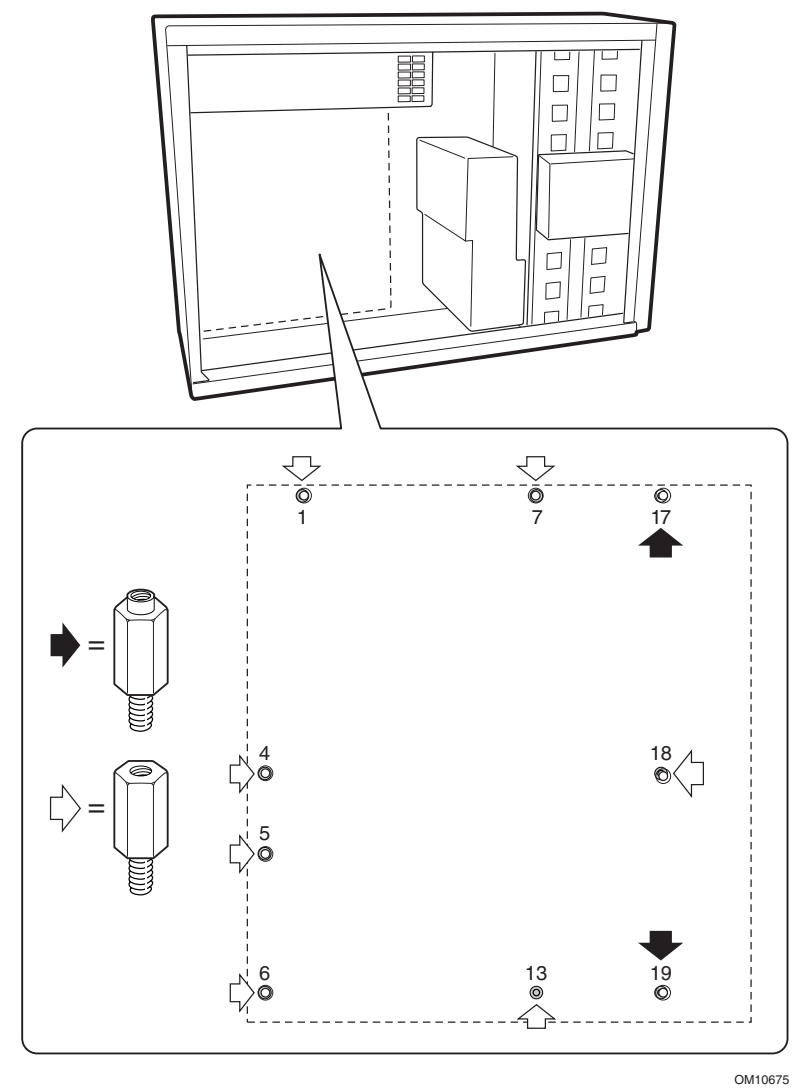

Intel 服务器母板 STL2 快速入门指南

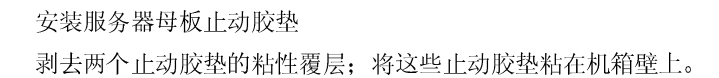

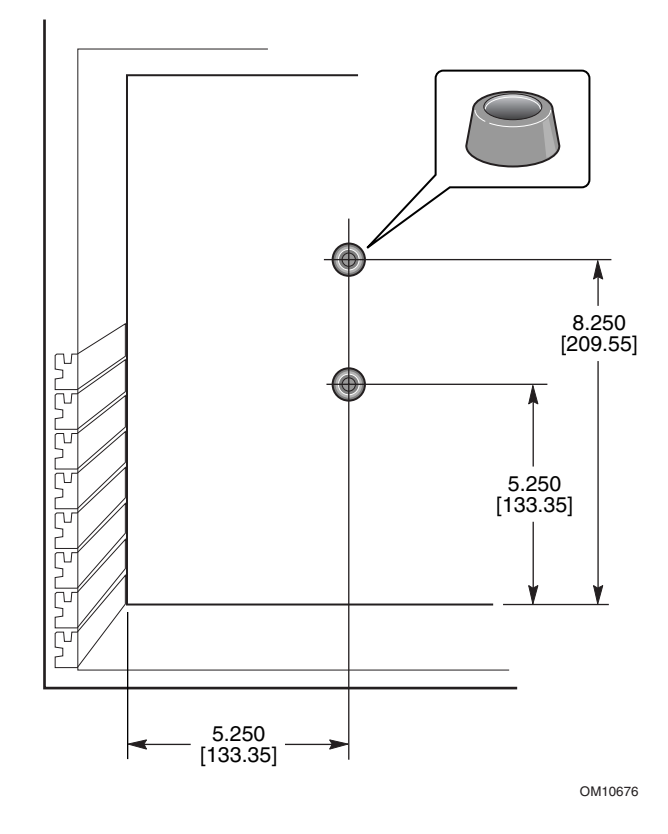

STL2 服务器母板快速入门指南

安装服务器母板

机箱附带安装服务器母板所需的螺丝。可能需要移除电缆以正确安装服务 器母板。

- 1 首先将母板倾斜放入机箱(I/O 连接头端先放)。放置母板使螺丝孔 与立柱对齐。有两个定位立柱(D), 它们穿过服务器母板上的孔。这 两个立柱有助于正确地定位母板。确保 I/O 连接头伸出 I/O 防护板。 穿过这些孔看 I/O 防护板, 确保 I/O 防护板上的金属片位于 USB 和 NIC 连接头的上面,而不是位于连接头内。
- 2 将一个螺丝穿过母板上的一个安装孔并插入有螺纹的立柱里。进行下 一步之前不要拧紧螺丝。
- 3 将剩下的螺丝穿过安装孔并插入有螺纹的立柱里。确保母板正确地固 定, 然后从母板中间的螺丝开始, 拧紧所有的螺丝。

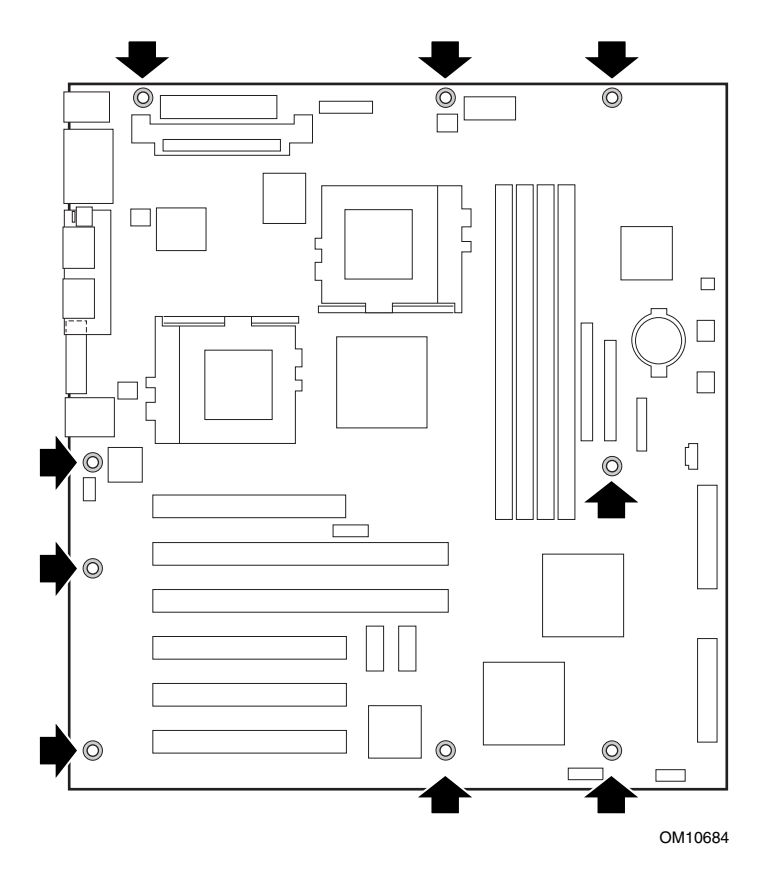

Intel 服务器母板 STL2 快速入门指南

连接电缆

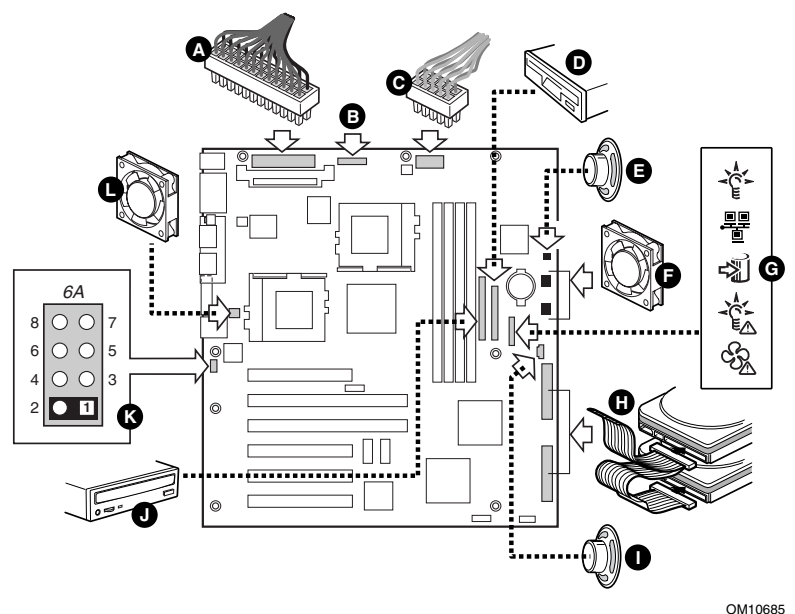

- 1 将主电源(A)、辅助电源(B, 如果电源系统有)和电源系统信号 (C, 如果电源系统有)电缆连接到服务器母板的连接头。
- 2 将扬声器电缆(E, 如果机箱有双引脚扬声器电缆; I, 如果机箱有四 引脚扬声器电缆)连接到服务器母板上的扬声器连接头(P31或P25)。
- 3 将主机箱风扇 (F) 连接到服务器母板的 FAN3A (P29) 和 FAN2A (P27) 风扇连接头上。如果组装的是 Intel SC5000 服务器机箱, 必须旋转底 部机箱风扇180度,使风扇电缆可够到连接头。
- 4 将前面板电缆 (G) 连接到前面板上的 SSI 连接头和服务器母板的前面 板连接头 (P23) 上。
- $\bigoplus$ 注释

如果组装的是 Intel SC5000 或 SR2000 机箱, 必须使用 STL2 服务器母板 附带的前面板电缆。

- 5 将热交换 SCSI 电缆(H, 如果机箱中有)连接到服务器母板上的 Ultra160 LVD SCSI 连接头 (P8)。
- 6 将开启机箱电缆连接到服务器母板上跳线块 6A (K) 的 1-2 引脚或跳线 块 1L4 的 3-4 引脚。

STL2 服务器母板快速入门指南

完成安装机箱

现在准备将驱动器安装到机箱中。建议首先安装驱动器,然后再将其数据 线连接到服务器母板。建议首先将 IDE 电缆的蓝色连接头连接到服务器母板,然后再连接软盘电缆。

Intel 服务器母板 STL2 快速入门指南

获得帮助

```
万维网
```
http://support.intel.com/support/motherboards/server/STL2

```
电话
```
与客户支持技术人员\*交谈(Intel 保留随时改变电话支持费用的权利, 恕不先行通 知)。

在美国: 1-900-555-5800 (星期一至星期五, 上午 7:00 至下午 5:00, 星期四上 午7:00至下午3:00,太平洋标准时间)。

通话费用为每分钟 2.50 美元。

在美国和加拿大: 1-800-404-2284 (星期一至星期五, 上午7:00至下午5:00, 星期四上午 7:00 至下午 3:00, 太平洋标准时间)。信用卡通话付费为每次 25 美元。

在欧洲:

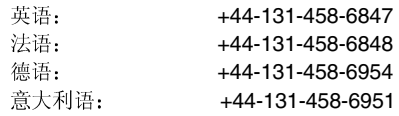

(星期一、四、五,上午8:00至下午5:00,星期二、三,上午8:00至下午 4:00, 英国时间) 信用卡通话付费为每次 25 美元(以当地货币收费, 使用相应 的信用卡汇率加上相应的增值税)。

在亚太地区(新加坡当地时间,十月至四月:星期一至星期五,上午6:00至下午 4:00; 四月至十月: 星期一至星期五, 上午 5:00 至下午 4:00)。 信用卡通话付费为每次 25 美元。

澳大利亚(悉尼): +1-800-649-931

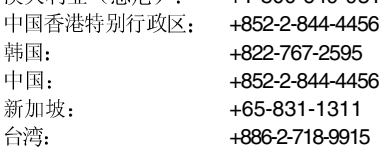

世界其它地区: 拨打北美洲服务中心电话 +1-916-377-7000 (星期一至星期五,上午7:00至下午5:00,美国太平洋标准时间)。 信用卡通话付费为每次 25 美元。

\* 或与当地的经销商或分销商联系。

技术培训和支持

若您已在"真正的 Intel 经销商计划"(亚太地区)中注册,您可获得技术培训与 支持。

在亚洲:+65-831-1379 (新加坡当地时间, 星期一至星期五, 上午8:30至下午5:30) 或发电子邮件至: APAC\_gid@ccm.isin.intel.com

STL2 服务器母板快速入门指南

## 本联机产品指南的使用方法

目录 单击以查看本指南的目录 (contents) 。

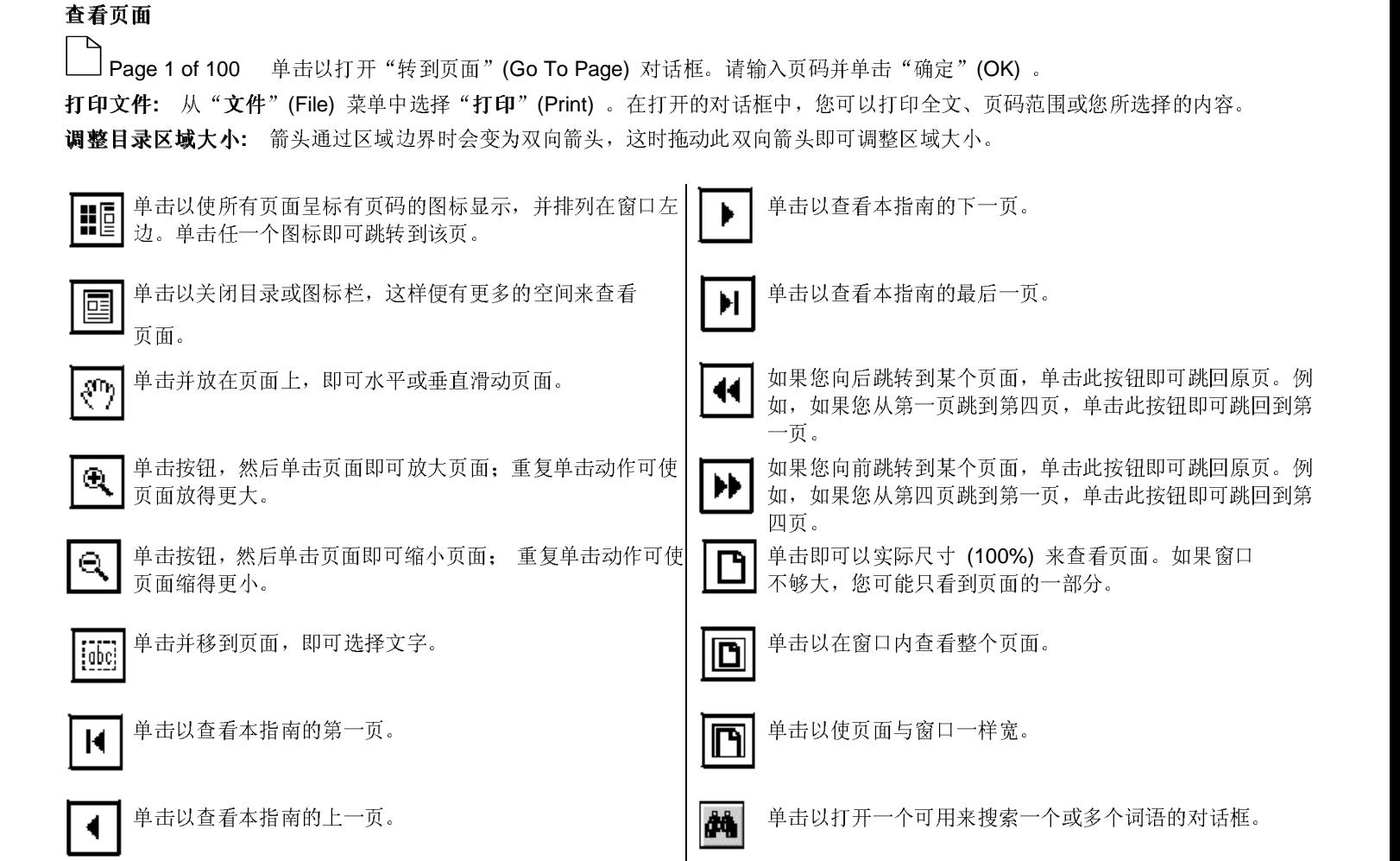